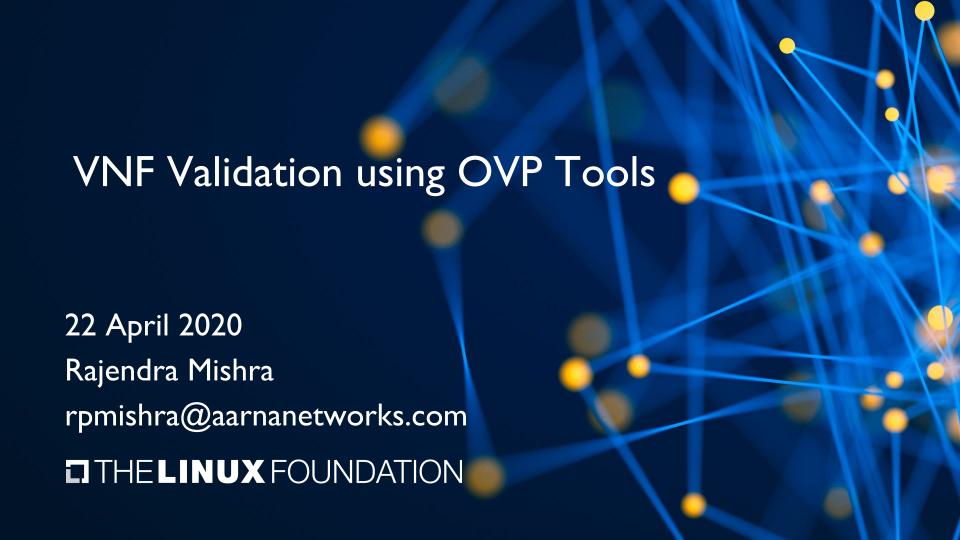

## Agenda

### What we will share today

- VNF validation on ONAP
- Some challenges we faced while doing OVP tests
  - During Plug test (UNH Lab)
  - Lenovo Lab (Beyond the plug test)
- Brief information about what was tested

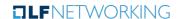

## **VNF Testing & Validation in ONAP**

- Test frameworks in ONAP
  - VVP : VNF Validation Program
  - OVP : OPNFV Verification Program
  - VTP : VNF Test Platform
- Scope of today's presentation will be
  - VVP
  - OVP

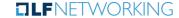

### Static Validation aka VVP

- This is one of the first tests for ONAP VNF validation.
- It takes VNF HEAT template files and does static validation on it.
- There are nearly 127 tests that are run to validate the correctness of the HEAT templates.
- The test is written using python and can be run on laptop.

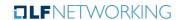

## Typical issues found in VVP

- Unused parameters in HEAT template are flagged as error, they need to be eliminated
- Some parameters in template (e.g. network ports) should be unique. We used str\_replace
  to associate VNF\_NAME or INSTANCE ID with the port.

```
p@rp-VirtualBox: ~/aarna/vvp-validation-scripts/ice_validator/tests
test server parameters.py .
test volume outputs consumed.py ss
test volume templates.py s
test volume templates outputs.py s
test nova servers workload context.py .
test required parameters no constraints.py .
                       Preload Template Generation
Generating GR-API preloads
Generating Preloads for VNF Module (base.yaml)
... generating blank template
Generating VNF-API preloads
Generating Preloads for VNF Module (base.yaml)
... generating blank template
                                                ======== 127 passed, 48 skipped in 2.88 seconds =========
(vvp env) rp@rp-VirtualBox:~/aarna/vvp-validation-scripts/ice validator/tests$
```

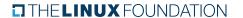

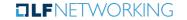

## **OVP**: **ONAP** Validation program

- OVP is the superset of VNF testing
- OVP is built using robot script
- The input is a DIR structure that should have
  - VNF HEAT template files
  - SDNC preload files (in json format)
  - Openstack access information like subscriber, tenant, region etc.

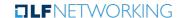

# **System Configuration**

- HW details
  - Lenovo ThinkSystem SR650 servers
     (Dual-Socket Intel Xeon 6152 CPU, 88 cores, 2TB SSD)
  - Lenovo ThinkSystem
     NE2572/NE0152T switches
- Linux Centos 7.6
- Aarna Networks ONAP Distribution (ANOD)

SERVERS Provided By Lenovo Labs

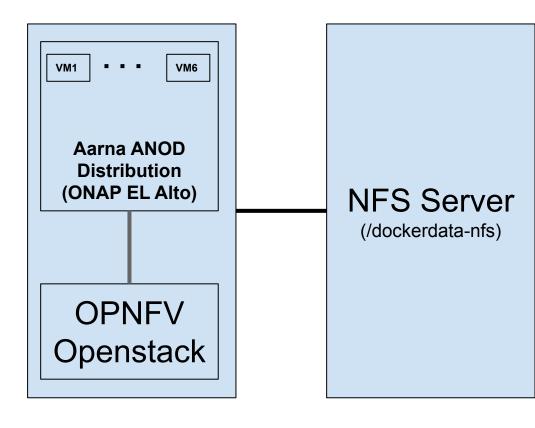

**SERVER 1** 

SERVER 2

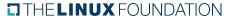

#### **OVP** test

- While running the tests we use the robot script which does the following
  - STATIC Validation using vvp tests
  - Onboard the VNF to ONAP
  - Instantiate it in Openstack

```
rp@rp-VirtualBox:~/aarna/oom5/kubernetes/robot$ ./instantiate-k8s.sh -h
./instantiate-k8s.sh [options]
required:
-n, --namespace <namespace>
                                 namespace that robot pod is running under.
-f, --folder <folder>
                                 path to folder containing heat templates, preloads, and vnf-details.json.
additional options:
                                 some cloud environments (like azure) have a short time out value when executing
-p, --poll
                                 kubectl. If your shell exits before the testsuite finishes, using this option
                                 will poll the testsuite logs every 30 seconds until the test finishes.
This script executes the VNF instantiation robot testsuite.
 It copies the VNF folder to the robot container that is part of the ONAP deployment.
 It models, distributes, and instantiates a heat-based VNF.
 It copies the logs to an output directory, and creates a tarball for upload to the OVP portal.
rp@rp-VirtualBox:~/aarna/oom5/kubernetes/robot$
```

### **OVP Verification**

- Once the onboarding is complete, verification checks if the stack was created successfully
- It validates all the parameters passed in template environment with what is returned by Openstack
- A report is generated. Report is a json file that contains the checksum of VNF templates along with the tests that passed successfully

```
"vnf checksum": "372393d689d1cfa52877d7fb77ed54642589edf2e818a3bb8b65f0567f7d507a"
"build taq": "vnf-validation-10112",
"version": "2019.09",
"test date": "2020-04-06 07:34:49".
"duration": 530,
"vnf type": "heat",
"testcases list": [
        "mandatory": "true",
        "name": "onap-vvp.validate.heat",
        "result": "PASS".
        "objective": "onap heat template validation",
        "sub testcase": [],
        "portal key file": "report.json"
        "mandatory": "true",
        "name": "onap-vvp.lifecycle_validate.heat",
        "result": "PASS",
        "objective": "onap vnf lifecycle validation",
        "sub testcase": [
                "name": "model-and-distribute",
                "result": "PASS"
                "name": "instantiation",
                "result": "PASS"
        "portal key file": "log.html"
        "mandatory": "true",
        "name": "stack validation",
        "result": "PASS",
        "objective": "onap vnf openstack validation",
        "sub_testcase": [],
        "portal key file": "stack report.json"
```

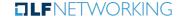

## Prague Plug Test experiences

#### **Accomplishments**

- We got the ONAP VVP testing (OOM Robot) running on two platforms.
- Worked on testing 3 commercial VNFs through these systems.
- Onboarded one of the VNFs through ONAP Dublin release.
- VNF static (template) validation passed on all 3 VNFs.

#### Challenges

- OPNFV XCI OpenStack setup provides HTTPS for OpenStack API by default, using self-signed certificates. Within ONAP, this requires adding the self-signed CA to multiple pods.
- During ONAP deployment, the authentication keys should have been stored within correct formats for SO / Robot / etc. However, this seems to have failed during the install and required manual correction.
- Repeatedly running e.g. the robot scripts while debugging can leak state into ONAP that requires manually cleaning databases. The option to rollback changes or having a "wipe clean" script for A&AI would be very useful.
- Initialization of values for ONAP (i.e. subscriber, cloudowner, line of business, etc.) isn't clearly defined in the process, and if / who is responsible for setting those values. For example "demo-k8s.sh onap init" will setup / provide one set of values, while the "instantiate-k8s.sh" for the VVP testing may require similar ones again.
- Robot VVP script failures had to wait for timeout (i.e. script stopped) before logs became available to debug the issue.
- Need to get some support from community to provide TOSCA based VNFs to run through the testing process.

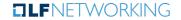

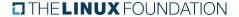

## Challenges

#### We faced few issues while running the tests for a commercial VNF

- We started the tests with Dublin version but had to switch to El Alto due to the dependencies for later versions of Robot and other modules
- OVP runs on El Alto and later version. Getting a stable El Alto in a **single server** was a bit of challenge
  - We faced issue regarding Openstack authentication (CERTIFICATE)
  - o Some pods do not come up (like SDC-BE) after install
  - The timeout values at helm install time has to be tuned in for different setups
- We need to make sure that the templates pass the VVP tests before running OVP
- All resources used by templates like networks, images, flavors etc. should be present in Openstack before
  the test is run
- Some specific commercial VNF might be using HPA features (e.g. SRIOV) so the tests has to be run on Openstack that supports all the features used.
- We ran into two bugs in OVP framework. The same should be fixed in newer release of ONAP.

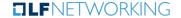

# Details of bugs

Admin tenant value need to be updated manually.

Workaround in below mail.

https://www.mail-archive.com/onap-discuss@lists.onap.org/msg18464.html

Jira Ticket: <a href="https://jira.onap.org/browse/TEST-232">https://jira.onap.org/browse/TEST-232</a>

VNF Checksum calculation code in OVP runs into infinite loop.

More details with workaround in below mail.

https://www.mail-archive.com/onap-discuss@lists.onap.org/msg18630.html

Jira Ticket: <a href="https://jira.onap.org/browse/TEST-233">https://jira.onap.org/browse/TEST-233</a>

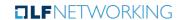

#### **Useful Links**

https://onap.readthedocs.io/en/latest/submodules/vnfrqts/testcases.git/docs/OnboardInstantiateTests.html

https://wiki.lfnetworking.org/display/LN/LFN+Developer+and+Testing+Forum+Jan+2020+OVP+VNF+Hacking+Track

https://docs.google.com/document/d/1Rukye8ARDnficNp85flt0kkKKFK1n0uuj63JXXC--3Q/edit#heading=h.qrjhy43evokx

https://wiki.onap.org/display/DW/OVP-VTP

https://wiki.onap.org/pages/viewpage.action?pageId=68546123

https://vnf-verified.lfnetworking.org/

https://docs.onap.org/en/elalto/submodules/oom.git/docs/oom\_quickstart\_guide.html

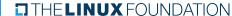

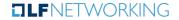

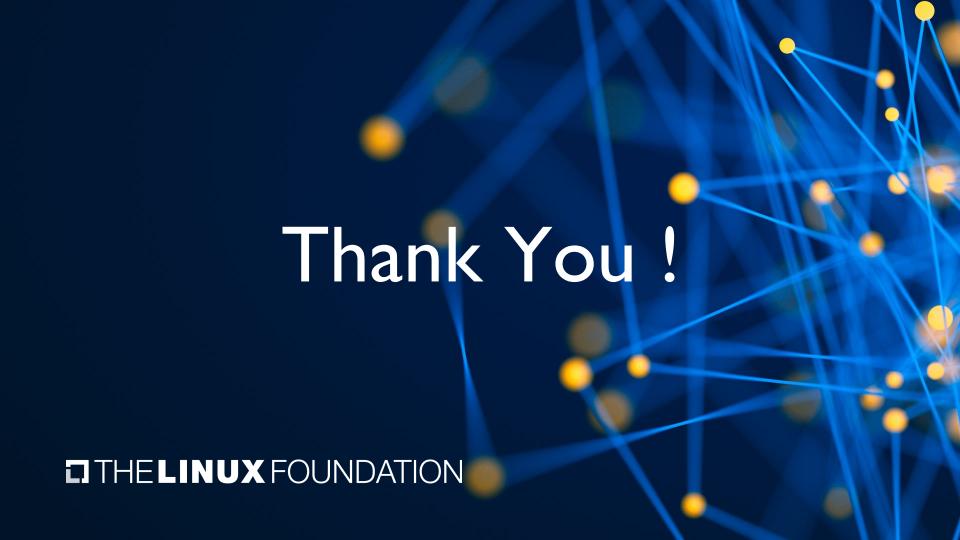